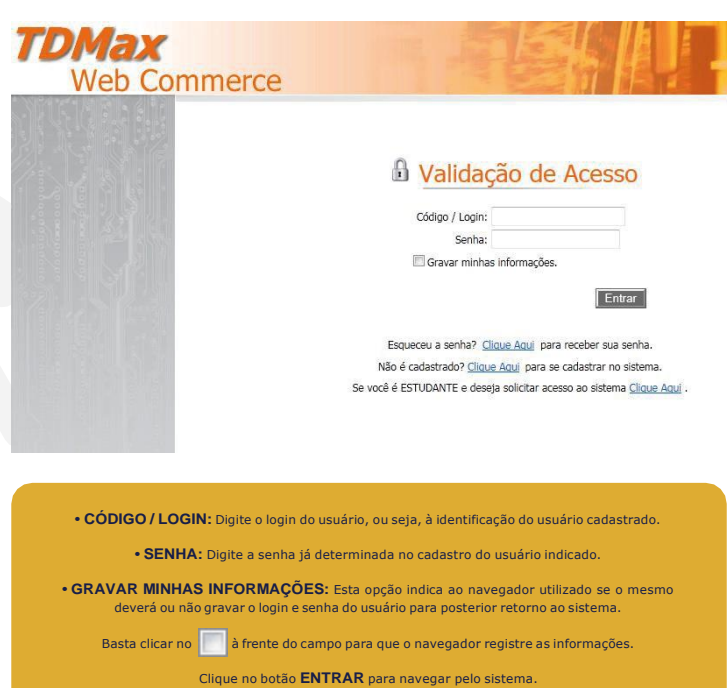

**• CIDADE / ESTADO:** Indica a cidade e estado onde a empresa indicada está localizada. Para selecionanca a cidade e estado onde a e<br>nar o estado desejado clique na

• **CEP:** Indica o número do CEP de on **va** empresa está localizada.

## **ENDEREÇOS**

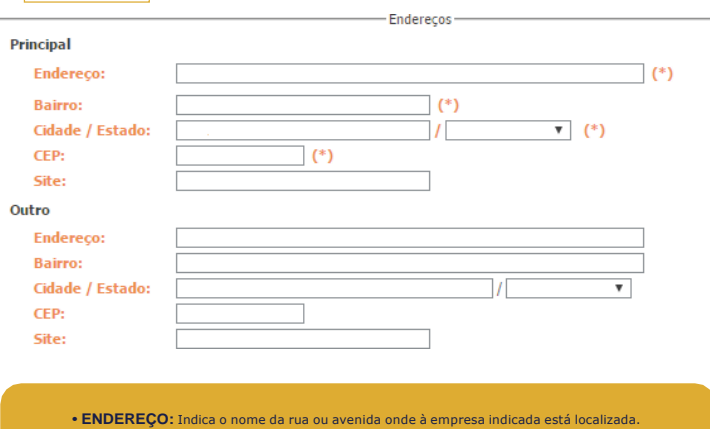

**SE AINDA NÃO FOR CADASTRADO, CLIQUE EM NÃO É CADASTRADO E SIGA OS PASSOS.** Observe a imagem abaixo, esta exibe as opções encontradas na página para realizar a validação do acesso no Web Commerce.

**• BAIRRO:** Indica o nome do bairro onde à empresa indicada está localizada.

**• SITE:** Indica o endereço eletrônica da empresa.

**• OUTRO:** O campo "Outro" é denominado à inclusão de um outro endereço da qual a empresa possa receber encomendas via ao serviço de correios. Contém os mesmos campos do Endereço Principal.

## **EMPRESA**

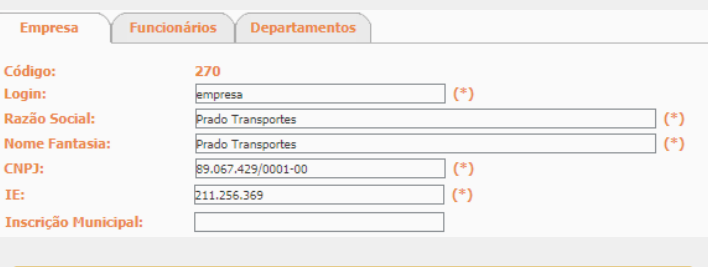

**• CÓDIGO:** É um número gerado automáticamente pelo sistema, este é utilizado para identificação única para a empresa dentro do sistema.

**• LOGIN:** Indica o nome que será utilizado para acesso ao sistema Web Commerce.

#### **CONTATOS** -<br>Contatos Principal Descrição: Telefone: Celular: Fax: E-mail:  $(*)$ Outros Descrição: **Telefone:** Celular: Fax: E-mail: Descrição: **Telefone:** Celular: Fax: E-mail:

**• RAZÃO SOCIAL:** Indica o nome de registro da empresa indicada, ou seja, o nome da qual a mesma é conhecida em termos judiciais.

**• NOME FANTASIA:** Indica o nome da qual os clientes conhecem a empresa indicada.

**• CNPJ:** Indica o número de identificação do cadastro nacional da pessoa jurídica da empresa indicada.

**• IE:** Indica o número da inscrição estadual da empresa ou escola indicada.

**• INSCRIÇÃO MUNICIPAL:** Indica a inscrição municipal da empresa ou escola indicada.

**• DESCRIÇÃO:** Indica o nome do contato, ou seja, o nome da pessoa responsável por informações refe-rente à empresa indicada.

**• TELEFONE:** Indica o número de telefone de contato da empresa indicada.

**• CELULAR:** Indica o número de telefone celular usado para contato com a empresa indicada.

**• FAX:** Indica o número do fax da empresa indicada.

**• E-MAIL:** Indica o endereço de correio eletrônico da empresa indicada.

**• OUTROS:** O campo "Outros" é denominado à inclusão de outros dois contatos da qual seja possível o contato com a mesma. Contém os mesmos campos do Contato Principal.

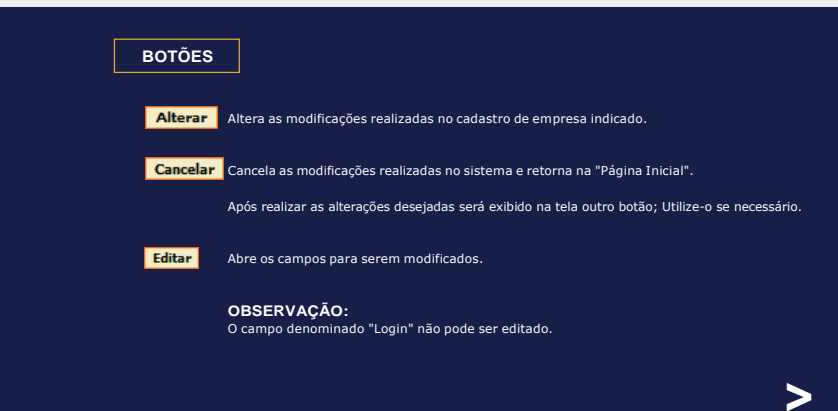

FALE COM A GENTE: **(47)3045 0304**

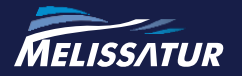

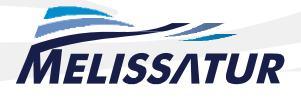

## **COMO ACESSAR OU SE CADASTRAR?**

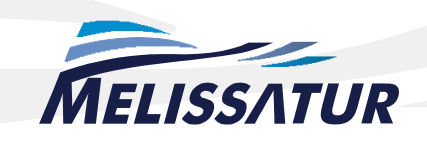

# **CADASTRO DE FUNCIONÁRIOS**

As imagens abaixo são meramente ilustrativas.

# **REALIZAR CADASTRO**

#### Preencha o formulário a seguir:

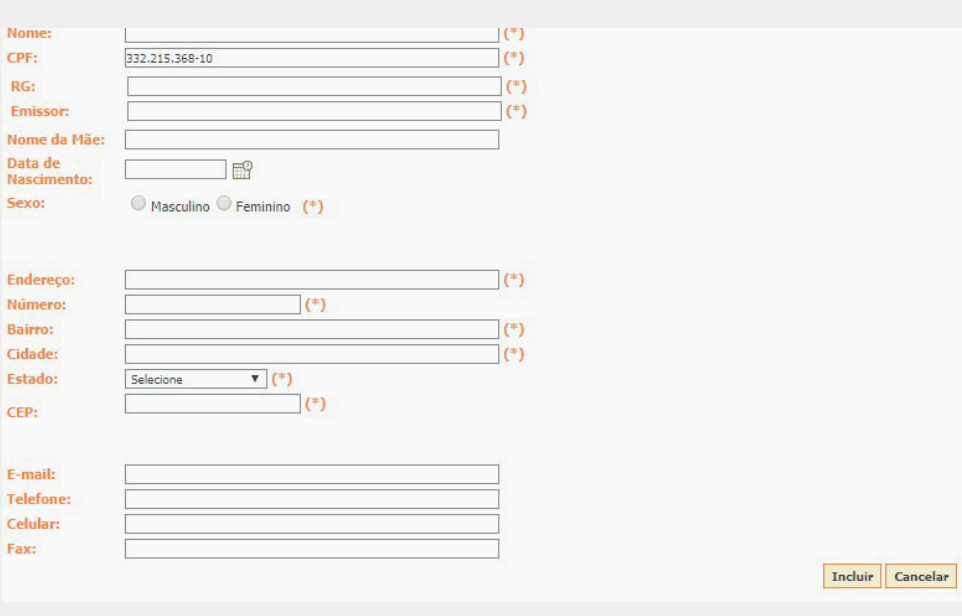

**• NOME:** Digite o nome do funcionário do qual deseja cadastrar para acesso ao Web Commerce.

**• DATA DE NASCIMENTO:** Data em que usuário nasceu, digite essa data no formato (dd/mm/aaaa) ou clique no  $\Box$  ao lado do campo e selecione a data.

**• CPF:** Informe o número do CPF do funcionário.

**• RG:** Informe o número do registro de Identidade do funcionário.

**• EMISSOR:** Informe o órgão emissor do RG do funcionário indicado.

**• NOME DA MÃE:** Informe o nome da mãe do funcionário indicado.

**• ESTADO:** Selecione o estado da qual localiza-se o endereço do funcionário indicado. Basta clicar na  $\rightarrow$  ao lado do campo.

**• SEXO:** Selecione a opção Masculino ou Feminino.

**• CARTÃO:** Selecione o local de retirada do cartão para acesso no ônibus. "Retirar no atendimento" ou "Receber pelos correios".

• Incluir Salva o cadastro. **•** Após realizar o cadastro, a seguinte tela de confirmação será exibida:

 $\boxed{\n$  OK

• Cancelar Cancela a operação.

Após informar um número de CPF já cadastrado no sistema efetue a alteração dos campos desejados e clique no botão **Alterar** 

**• ENDEREÇO:** Indica o nome da rua ou avenida da residencia do funcionário.

**• NÚMERO:** Número da residência/empresa.

**• BAIRRO:** Indica o nome do bairro onde a residência esta localizada.

**• CIDADE:** Indica a cidade onde o funcionário indicado reside.

**• CEP:** Indica o número do CEP da residência do funcionário.

**• E-MAIL:** Indica o endereço de correio eletrônico do funcionário.

**• TELEFONE:** Indica o número de telefone de contato do funcionário.

**• CELULAR:** Indica o número de telefone celular usado para contato com o usuário.

**• FAX:** Indica o número do fax do funcionário.

#### **INDIQUE UMA AÇÃO PARA O SISTEMA:**

#### **ALTERAR / CONSULTAR CADASTRO:**

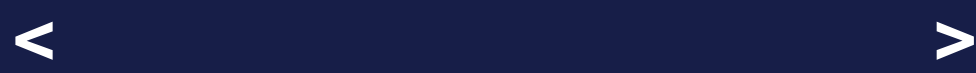

FALE COM A GENTE: **(47) 3045 0304**

A

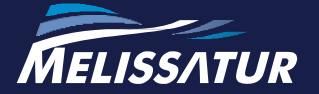

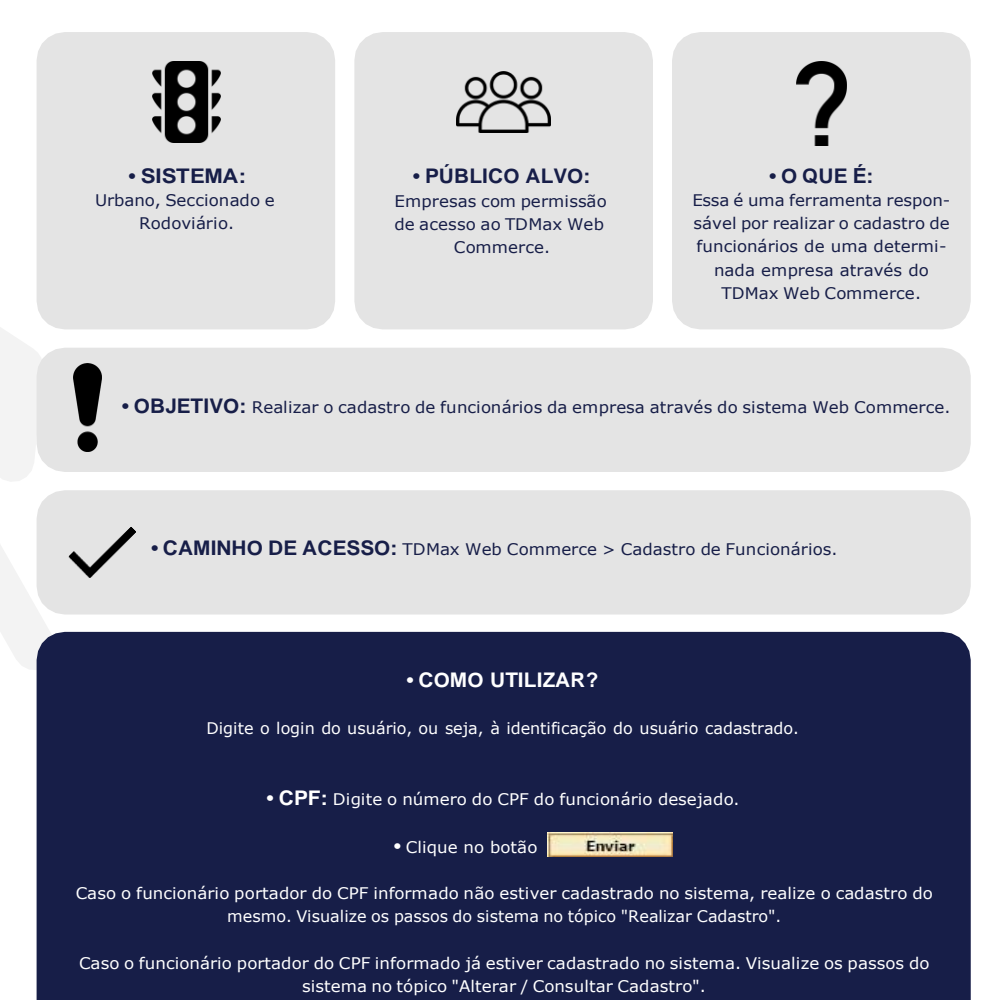

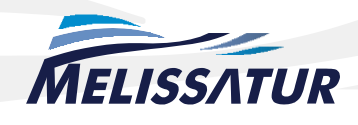

## **CADASTRO DE FUNCIONÁRIOS**

# **CARTÕES DISPONÍVEIS:**

Ao acessar a página de compra do Web Commerce a seguinte tela será aberta:

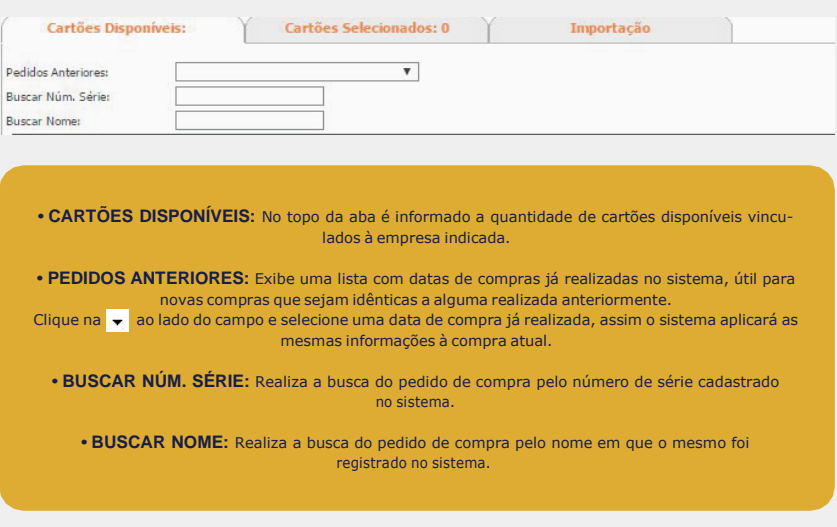

Será exibido na tela uma tabela listando os cartões vinculados à empresa indicada, verifique os campos, como mostra na figura abaixo:

■る Cartão Nome

Selecione o tipo de sistema da qual os créditos adquiridos serão destinados.

#### **SISTEMA URBANO**

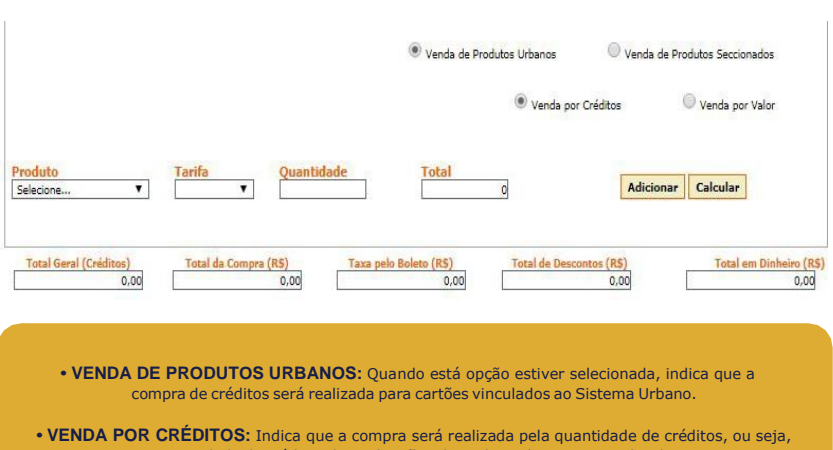

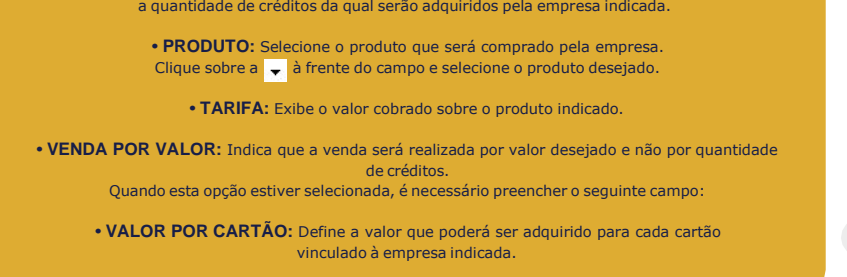

**SISTEMA SECCIONADO**

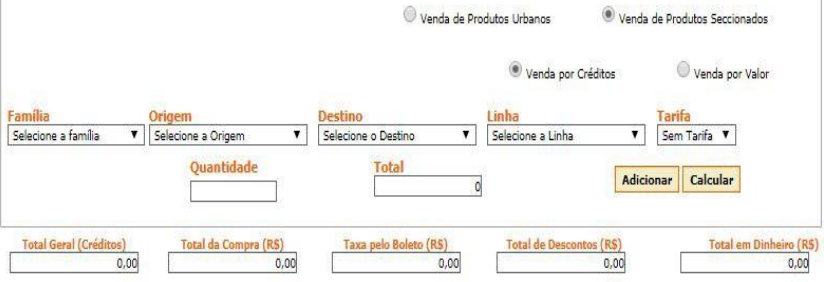

**• VENDA DE PRODUTOS SECCIONADOS:** Quando esta opção estiver seleciona, indica que a compra de créditos será realizada para os cartões que utilizam o Sistema Seccionado.

**• FAMÍLIA:** Selecione o tipo de sistema que será utilizado.

**• ORIGEM:** Selecione o ponto de partida para utilizar os créditos adquiridos.

**• DESTINO:** Selecione o ponto de limite para à utilização dos créditos adquiridos.

**• LINHA:** Selecione a linha de utilização dos créditos adquiridos.

**• TARIFA:** Exibe o valor cobrado sobre o produto indicado.

As imagens abaixo são meramente ilustrativas.

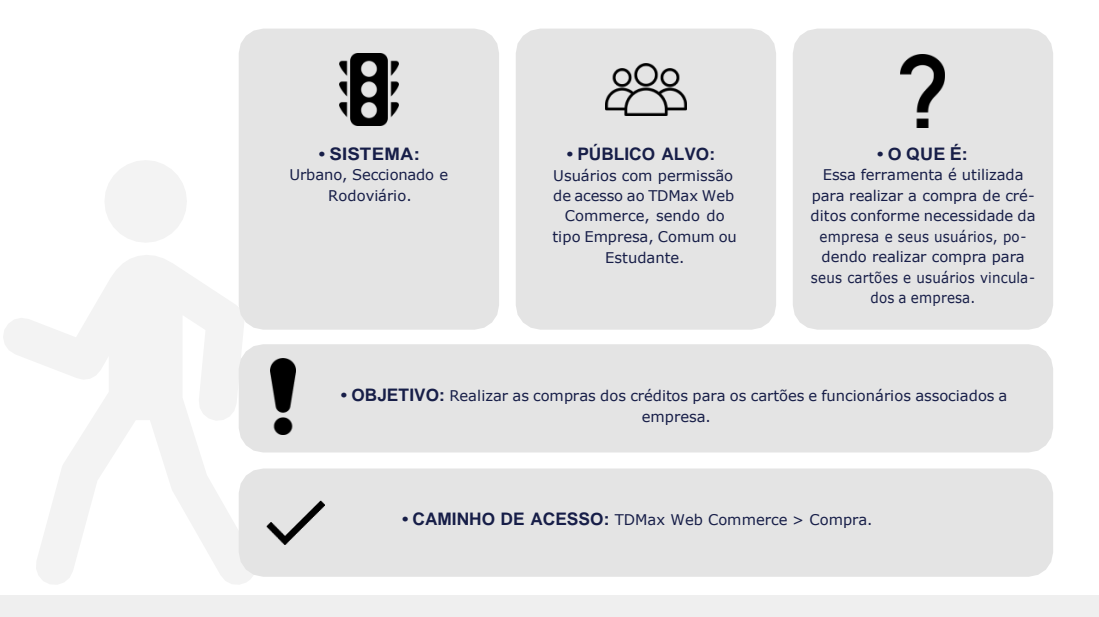

#### **PREENCHER PARA AMBOS OS SISTEMAS:**

**• QUANTIDADE:** Informe a quantidade de créditos à ser comprado para o produto indicado.

**• TOTAL:** Informa o valor total da compra, ou seja, a quantidade de créditos vezes o valor do produto indicado.

**• TOTAL GERAL (CRÉDITOS):** Exibe a quantidade de créditos multiplicados pela quantidade de cartões selecionados.

**• TOTAL DA COMPRA (R\$):** Exibe o total geral multiplicado pelo valor do produto indicado.

**• TOTAL DE DESCONTOS (R\$):** Geralmente algumas empresas municipais, federais ou estaduais não pagam impostos sobre o valor da tarifa, logo sobre o valor total da compra é calculado o desconto que será dado sobre a compra abatendo então do total em dinheiro o valor correspondente aos impostos.A porcentagem de desconto é configurado pela empresa Transdata Smart.

**• TOTAL EM DINHEIRO (R\$):** Exibe o valor a ser pago pela empresa compradora.

FALE COM A GENTE: **(47) 3045 0304**

6

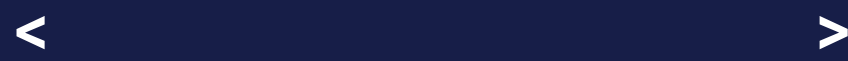

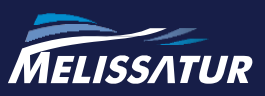